## **BAB V**

## **IMPLEMENTASI DAN PENGUJIAN**

#### **5.1 IMPLEMENTASI PROGRAM**

Implementasi program adalah kegiatan perancangan yang diterjemahkan menjadi suatu program yang dapat dioperasikan. Pada kegiatan ini pengkodean program dengan menggunakan bahasa pemograman PHP, *database* MySQL, dan *software* Dreamweaver CS 5, XAMPP dan *browser* (*firefox, chrome*, dan lainnya). Adapun hasil dari implementasi program dapat dilihat sebagai berikut :

1. Halaman Hasil Produksi Minyak

Halaman hasil produksi minyak menampilkan informasi mengenai produksi minyak yang telah diproses setiap harinya dan terdapat link untuk mengubah ataupun menghapus hasil produksi tersebut. Gambar 5.1 merupakan hasil implementasi dari rancangan pada gambar 4.34 , sedangkan *listing code* program PHP ada pada lampiran.

| <b>Menu</b>   |           |                  | <b>Tabel Produksi Minyak</b> |                        |              |                              |                           |                       |
|---------------|-----------|------------------|------------------------------|------------------------|--------------|------------------------------|---------------------------|-----------------------|
| Lokasi        | $\ddot{}$ | No.              | <b>Tgl Produksi</b>          | <b>Jumlah Produksi</b> | <b>Susut</b> | <b>Hasil Minyak Produksi</b> | <b>Harga Pokok Minyak</b> | Pengaturan            |
| Karyawan      | $^{+}$    | $\,$ 1           | $29 - 01 - 2016$             | 1.500 Kg               | 50 Kg        | 588 Liter                    | Rp. 14.082,00             | AX                    |
| <b>Produk</b> | $\ddot{}$ | $\overline{2}$   | $01 - 02 - 2016$             | 2.637 Kg               | 50 Kg        | 1.035 Liter                  | Rp. 12.678,00             | $\mathbb{Z}_1 \times$ |
| Kas           | $\ddot{}$ | 3                | 02-02-2016                   | 2.247 Kg               | 120 Kg       | 851 Liter                    | Rp. 12.931,00             | Ax                    |
|               |           | $\ddot{4}$       | $03 - 02 - 2016$             | 2.700 Kg               | 30 Kg        | 1.068 Liter                  | Rp. 12.392,00             | AX                    |
| Pelanggan     | $\ddot{}$ | $\sf s$          | $04 - 02 - 2016$             | 3.100 Kg               | 120 Кд       | 1.192 Liter                  | Rp. 12.730,00             | AX                    |
| Penjualan     | $\ddot{}$ | $\sqrt{6}$       | $05 - 02 - 2016$             | 3.205 Kg               | 110 Kg       | 1.238 Liter                  | Rp. 12.701,00             | AX                    |
| Biaya         | $\ddot{}$ | $\overline{7}$   | $06 - 02 - 2016$             | 2.225 Kg               | 25 Kg        | 880 Liter                    | Rp. 4.655,00              | AX                    |
| Pembelian     | $\ddot{}$ | $^{\rm 8}$       | $07 - 02 - 2016$             | 2.220 Kg               | 200 Kg       | 808 Liter                    | Rp. 5.047,00              | AX                    |
| Laporan       | $\ddot{}$ | $\boldsymbol{9}$ | $01 - 03 - 2016$             | 2.230 Kg               | 120 Kg       | 844 Liter                    | Rp. 4.853,00              | $\mathbb{Z}_1 \times$ |
|               |           | 10               | 25-03-2016                   | 852 Kg                 | $0$ Kg       | 341 Liter                    | Rp. 13.365,00             | <b>AX</b>             |
|               |           | 11               | 25-03-2016                   | 1.100 Kg               | 0Kq          | 440 Liter                    | Rp. 13.365,00             | $\mathbb{Z}_1$ X      |
|               |           | 12               | 19-12-2017                   | 4.100 Kg               | 200 Kg       | 1.560 Liter                  | Rp. 14.933,00             | A X                   |
|               |           | 13               | 23-12-2017                   | 5.300 Kg               | 50 Kg        | 2.100 Liter                  | Rp. 14.148,00             | <b>AX</b>             |
|               |           | 14               | 23-12-2017                   | 4.500 Kg               | 30 Kg        | 1.788 Liter                  | Rp. 14.257,00             | AX                    |

**Gambar 5.1 Hasil Produksi Minyak**

2. Halaman Laporan Lokasi

Halaman laporan lokasi menampilkan informasi mengenai data lokasi pembelian kelapa sawit dengan menampilkan nama lokasi pada sistem dan terdapat tombol untuk mencetak laporan. Gambar 5.2 merupakan hasil implementasi dari rancangan pada gambar 4.35 , sedangkan *listing code* program PHP ada pada lampiran.

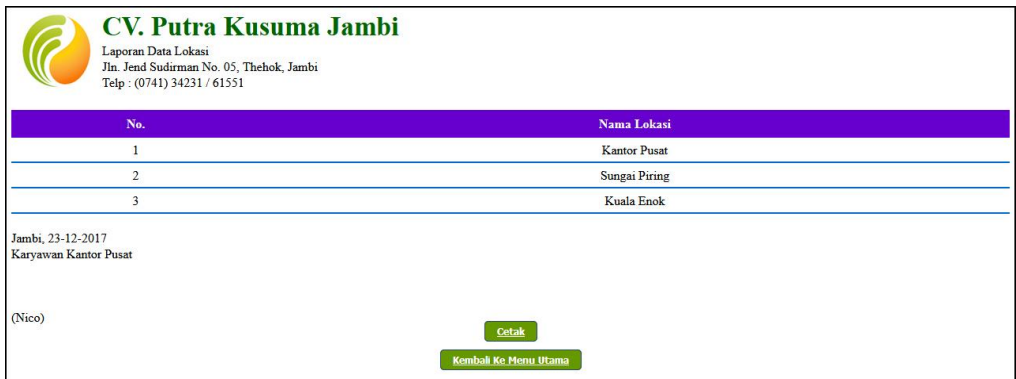

**Gambar 5.2 Laporan Lokasi**

3. Halaman Laporan Karyawan

Halaman laporan karyawan menampilkan informasi mengenai data karyawan dengan menampilkan nik, lokasi, nama karyawan, alamat, telepon dan email pada sistem dan terdapat tombol untuk mencetak laporan. Gambar 5.3 merupakan hasil implementasi dari rancangan pada gambar 4.36 , sedangkan *listing code* program PHP ada pada lampiran.

| No.            | <b>NIK</b>   | Nama Karyawan | Lokasi              | <b>Alamat</b>                | <b>Telepon</b> | Email             |
|----------------|--------------|---------------|---------------------|------------------------------|----------------|-------------------|
|                | <b>BW-01</b> | Nico          | <b>Kantor Pusat</b> | Jln. Sam Ratulangi No. 33    | 0812741352511  | nico22@gmail.com  |
| 2              | <b>BW-02</b> | Voni          | Sungai Piring       | Jln. Kapten Pattimura No. 27 | 0812751558113  | voni@yahoo.com    |
| $\overline{3}$ | <b>BW-03</b> | Sinta         | <b>Kuala Enok</b>   | Jln. Raden Mattaher No. 7    | 085269185567   | sinta29@gmail.com |

**Gambar 5.3 Laporan Karyawan**

4. Halaman Laporan Produk

Halaman laporan produk menampilkan informasi mengenai data produk dengan menampilkan nama produk, stok, harga modal dan harga jual pada sistem dan terdapat tombol untuk mencetak laporan. Gambar 5.4 merupakan hasil implementasi dari rancangan pada gambar 4.37 , sedangkan *listing code* program PHP ada pada lampiran

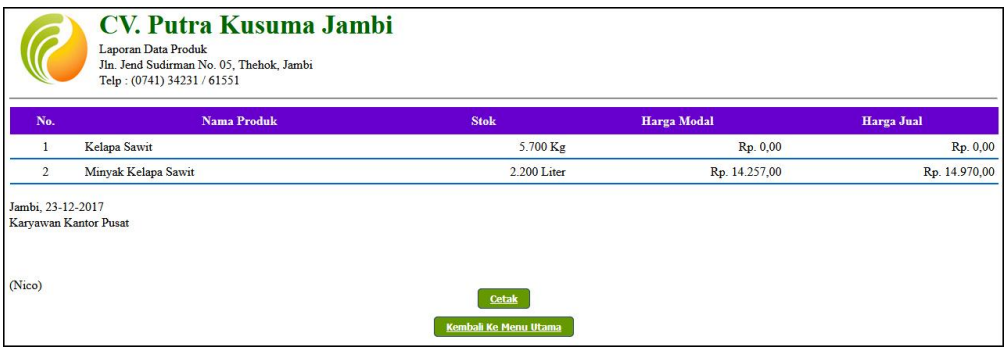

**Gambar 5.4 Laporan Produk**

## 5. Halaman Laporan Kas

Halaman laporan supir menampilkan informasi mengenai data kas pemindahan dari kantor pusat ke kantor cabang dengan menampilkan menampilkan tanggal, lokasi, jumlah kas dan keterangan pada sistem dan terdapat tombol untuk mencetak laporan. Gambar 5.5 merupakan hasil implementasi dari rancangan pada gambar 4.38 , sedangkan *listing code* program PHP ada pada lampiran.

| No.            | <b>Tanggal</b> | Lokasi        | <b>Jumlah Kas</b> | Keterangan       |
|----------------|----------------|---------------|-------------------|------------------|
|                | 19-12-2017     | Sungai Piring | Rp. 20.000.000,00 | Kas Sehari-hari  |
| $\overline{2}$ | 20-12-2017     | Sungai Piring | Rp. 30.000.000,00 | Pembibitan Sawit |
| 3              | 21-12-2017     | Sungai Piring | Rp. 30,000,000,00 | Pembelian Sawit  |

**Gambar 5.5 Laporan Kas**

6. Halaman Laporan Pelanggan

Halaman laporan pelanggan menampilkan informasi mengenai data produk dengan menampilkan nama pelanggan, alamat, telepon dan email pada sistem dan terdapat tombol untuk mencetak laporan. Gambar 5.6 merupakan hasil implementasi dari rancangan pada gambar 4.39 , sedangkan *listing code* program PHP ada pada lampiran.

|                | Nama Pelanggan         | <b>Alamat</b>                | <b>Telepon</b>  | Email                       |
|----------------|------------------------|------------------------------|-----------------|-----------------------------|
|                | CV. Kurnia Tunggal     | Jln Yusuf Nasri No. 9        | $0741 - 581002$ | kurnia27@gmail.com          |
| $\overline{2}$ | PT. Indo Sawit         | Jln. Kapten Pattimura No. 81 | $0741 - 28551$  | indo sawi@yahoo.com         |
| 3              | PT. Sawindo Platation  | Jln. Raden Mataher No. 8     | 0741 25661      | sawindo pl.jambi@gmail.com  |
| 4              | PT Palma Jambi         | Jln. Hayam Wuruk No. 7       | $0741 - 45811$  | palma jambi@gmail.com       |
| 5              | PT. Tritunggal Mandiri | Jln. Kebun jeruk No. 5       | $0741 - 481621$ | tritunggalmandiri@yahoo.com |
| 6              | CV. Prima Nusantara    | Jln. Imam Bonjol No. 3       | 0741 29221      | prima_nusantara@gmail.com   |
| $\overline{7}$ | CV. Duta Sawit         | Jln. Lingkar Selatan No. 7   | $0741 - 584222$ | dutasawit@gmail.com         |

**Gambar 5.6 Laporan Pelanggan**

7. Halaman Laporan Biaya

Halaman laporan biaya menampilkan informasi mengenai data biaya dengan menampilkan tanggal, lokasi, nama biaya, jumlah biaya, dan keterangan pada sistem dan terdapat tombol untuk mencetak laporan. Gambar 5.7 merupakan hasil implementasi dari rancangan pada gambar 4.40 , sedangkan *listing code* program PHP ada pada lampiran.

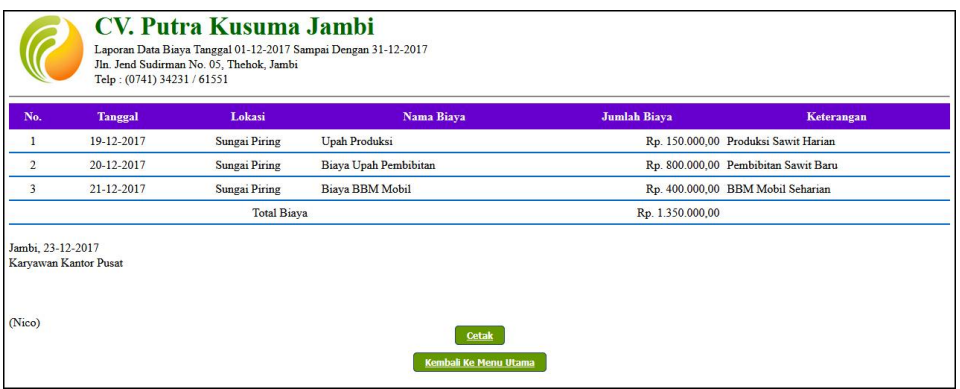

**Gambar 5.7 Laporan Biaya**

8. Halaman Laporan Pembelian

Halaman laporan pembelian menampilkan informasi mengenai data pembelian dengan menampilkan tanggal beli, lokasi, nama penjualan, tonase beli, harga beli, dan total pembelian pada sistem dan terdapat tombol untuk mencetak laporan. Gambar 5.8 merupakan hasil implementasi dari rancangan pada gambar 4.41, sedangkan *listing code* program PHP ada pada lampiran.

| No             | <b>Tgl Beli</b> | <b>Nama Penjual</b>    | <b>Tonase Beli</b> | Harga Beli   | <b>Total Pembelian</b> |
|----------------|-----------------|------------------------|--------------------|--------------|------------------------|
| $\mathbf{1}$   | 19-12-2017      | Ahmad                  | $2.000$ Kg         | Rp. 4.910,00 | Rp. 9.820.000,00       |
| 2              | 19-12-2017      | Robin                  | 2.100 Kg           | Rp. 4.920,00 | Rp. 10.332.000,00      |
| 3              | 21-12-2017      | Siregar                | 2.100 Kg           | Rp. 4.810,00 | Rp. 10.101.000,00      |
| $\overline{4}$ | 21-12-2017      | Johan                  | 3.200 Kg           | Rp. 4.870,00 | Rp. 15.584.000,00      |
| 5              | 22-12-2017      | Robert                 | 2.300 Kg           | Rp. 4.910,00 | Rp. 11.293.000,00      |
| 6              | 22-12-2017      | Sofian                 | 2.200 Kg           | Rp. 4.930,00 | Rp. 10.846.000,00      |
| $\tau$         | 23-12-2017      | Joni                   | 1.200 Kg           | Rp. 4.900.00 | Rp. 5.880.000,00       |
|                |                 | <b>Total Pembelian</b> |                    |              | Rp. 73.856.000,00      |

**Gambar 5.8 Laporan Pembelian**

9. Halaman Laporan Penjualan

Halaman laporan penjualan menampilkan informasi mengenai data penjualan dengan menampilkan tanggal, faktur, pelanggan, jumlah, harga jual, dan total penjualan pada sistem dan terdapat tombol untuk mencetak laporan. Gambar 5.9 merupakan hasil implementasi dari rancangan pada gambar 4.42, sedangkan *listing code* program PHP ada pada lampiran.

|                             | <b>CV. Putra Kusuma Jambi</b><br>Laporan Data Penjualan Tanggal 01-12-2017 Sampai Dengan 31-12-2017<br>Jln. Jend Sudirman No. 05, Thehok, Jambi<br>Telp: (0741) 34231 / 61551 |                 |                                              |               |                   |                        |  |  |  |
|-----------------------------|----------------------------------------------------------------------------------------------------|-----------------|----------------------------------------------|---------------|-------------------|------------------------|--|--|--|
| No                          | Tgl                                                                                                    | <b>Faktur</b>   | Pelanggan                                    | <b>Jumlah</b> | <b>Harga Jual</b> | <b>Total Penjualan</b> |  |  |  |
| $\mathbf{1}$                | 19-12-2017                                                                                                    | <b>INV-0015</b> | <b>CV</b> Duta Sawit                         | 500 Ltr       | Rp. 14.500,00     | Rp. 7.250.000,00       |  |  |  |
| $\overline{2}$              | 19-12-2017                                                                                                    | <b>INV-0016</b> | PT. Sawindo Platation                        | 300 Ltr       | Rp. 15.000,00     | Rp. 4.500.000,00       |  |  |  |
| 3                           | 20-12-2017                                                                                                    | <b>INV-0017</b> | PT Palma Jambi                               | $1.200$ Ltr   | Rp. 15.000,00     | Rp. 18.000.000,00      |  |  |  |
| $\overline{4}$              | 20-12-2017                                                                                                    | <b>INV-0018</b> | PT. Indo Sawit                               | $2.000$ Ltr   | Rp. 15.100,00     | Rp. 30.200.000.00      |  |  |  |
| 5                           | $21 - 12 - 2017$                                                                                                    | <b>INV-0019</b> | PT. Sawindo Platation                        | 1.500 Ltr     | Rp. 15.400,00     | Rp. 23.100.000,00      |  |  |  |
|                             |                                                                                                    |                 | <b>Total Penjualan</b>                       |               |                   | Rp. 83.050.000,00      |  |  |  |
| Jambi, 23-12-2017<br>(Nico) | Karyawan Kantor Pusat                                                                                                    |                 | <b>Cetak</b><br><b>Kembali Ke Menu Utama</b> |               |                   |                        |  |  |  |

**Gambar 5.9 Laporan Penjualan**

## 10. Halaman Laporan Laba Rugi

Halaman laporan laba rugi menampilkan informasi dari penjualan minyak, pembelian kelapa sawit, biaya yang dikeluarkan dan laba atau rugi dari perusahaan serta terdapat tombol untuk mencetak laporan. Gambar 5.10 merupakan hasil implementasi dari rancangan pada gambar 4.43, sedangkan *listing code* program PHP ada pada lampiran.

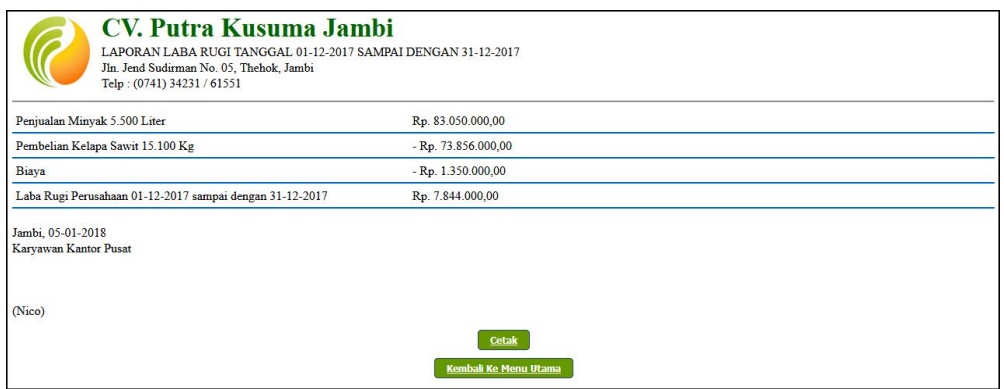

**Gambar 5.10 Laporan Laba Rugi**

#### 11. Halaman *Form Login*

Halaman *form login* merupakan *form* yang digunakan karyawan pusat ataupun karyawan cabang untuk masuk ke halaman utama mereka dengan mengisi nama karyawan dan *password*. Gambar 5.11 merupakan hasil implementasi dari rancangan pada gambar 4.44, sedangkan *listing code* program PHP ada pada lampiran.

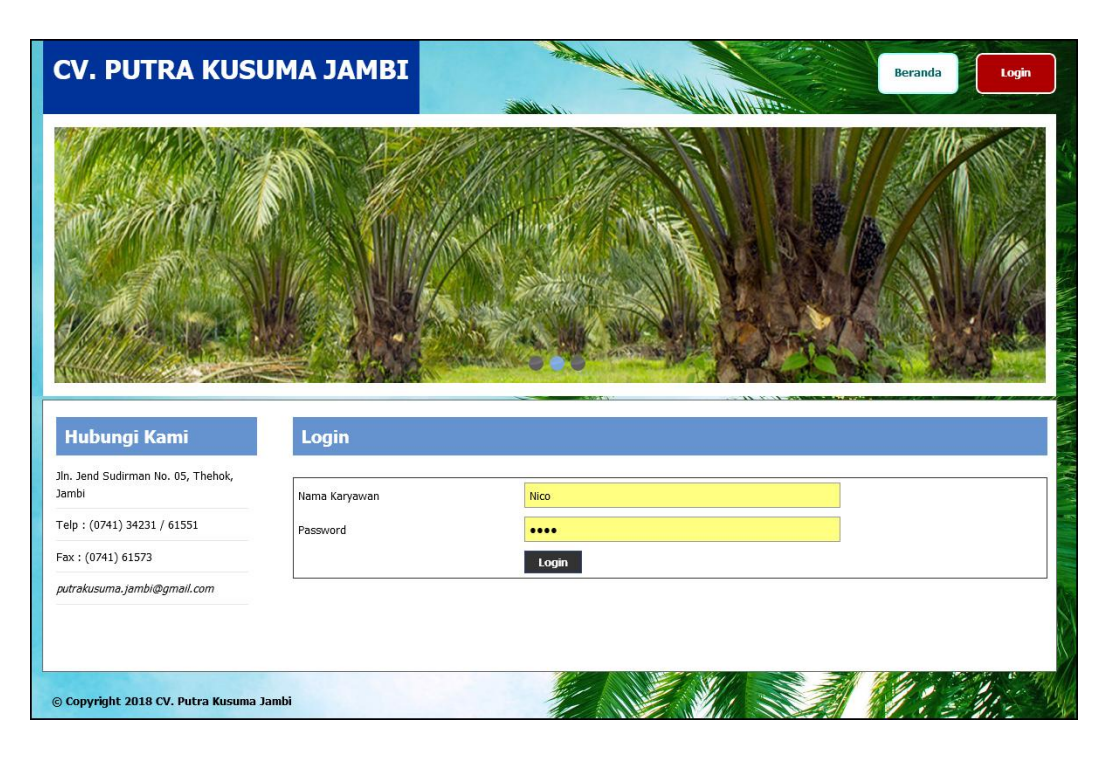

**Gambar 5.11** *Form Login*

## 12. Halaman Tambah Lokasi

Halaman tambah lokasi merupakan *form* yang digunakan untuk menambah data lokasi yang baru dengan mengisi data nama lokasi di kolom yang tersedia pada sistem. Gambar 5.12 merupakan hasil implementasi dari rancangan pada gambar 4.45, sedangkan *listing code* program PHP ada pada lampiran.

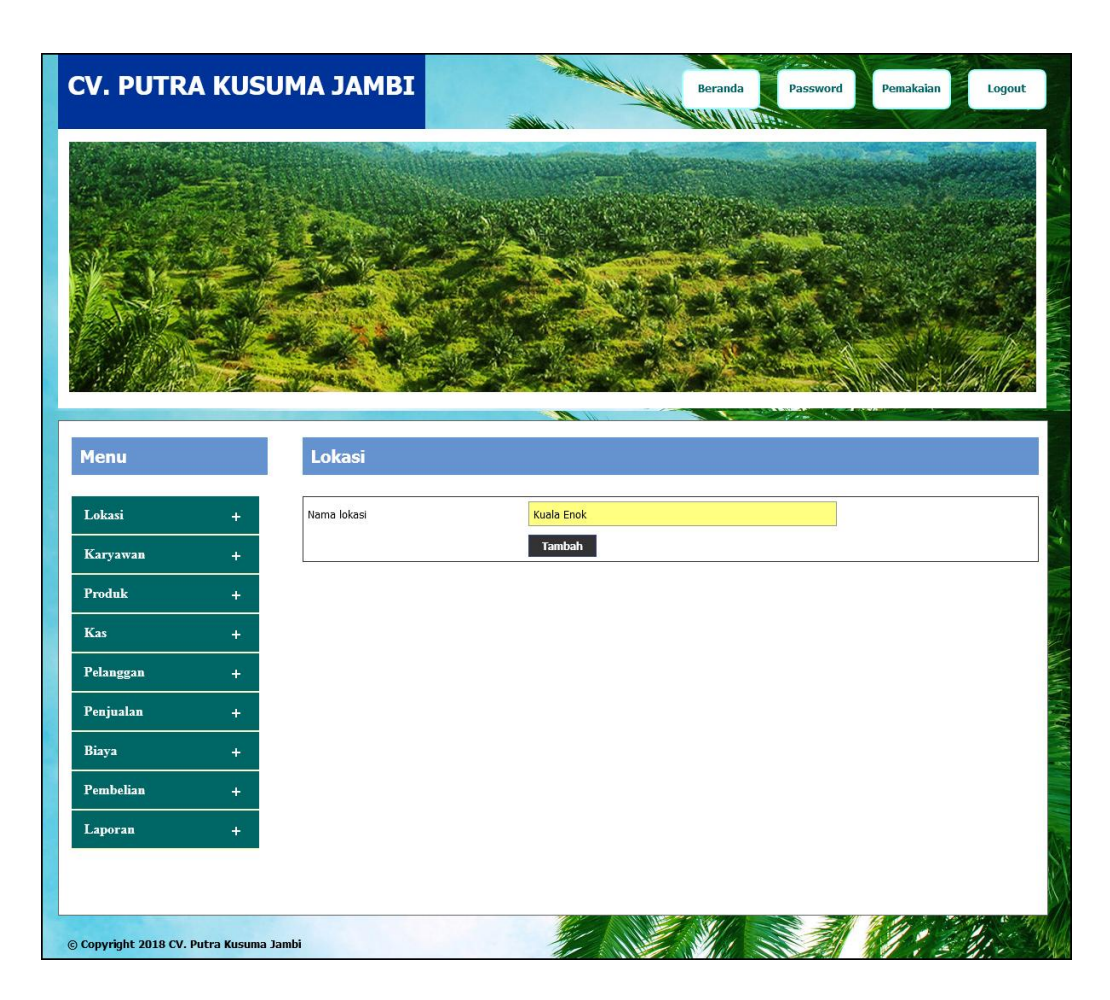

**Gambar 5.12 Tambah Lokasi**

## 13. Halaman Tambah Karyawan

Halaman tambah karyawan merupakan *form* yang digunakan untuk menambah data karyawan yang baru dengan mengisi data lokasi, nama karyawan, alamat, telepon, dan email di kolom yang tersedia pada sistem. Gambar 5.13 merupakan hasil implementasi dari rancangan pada gambar 4.46, sedangkan *listing code* program PHP ada pada lampiran.

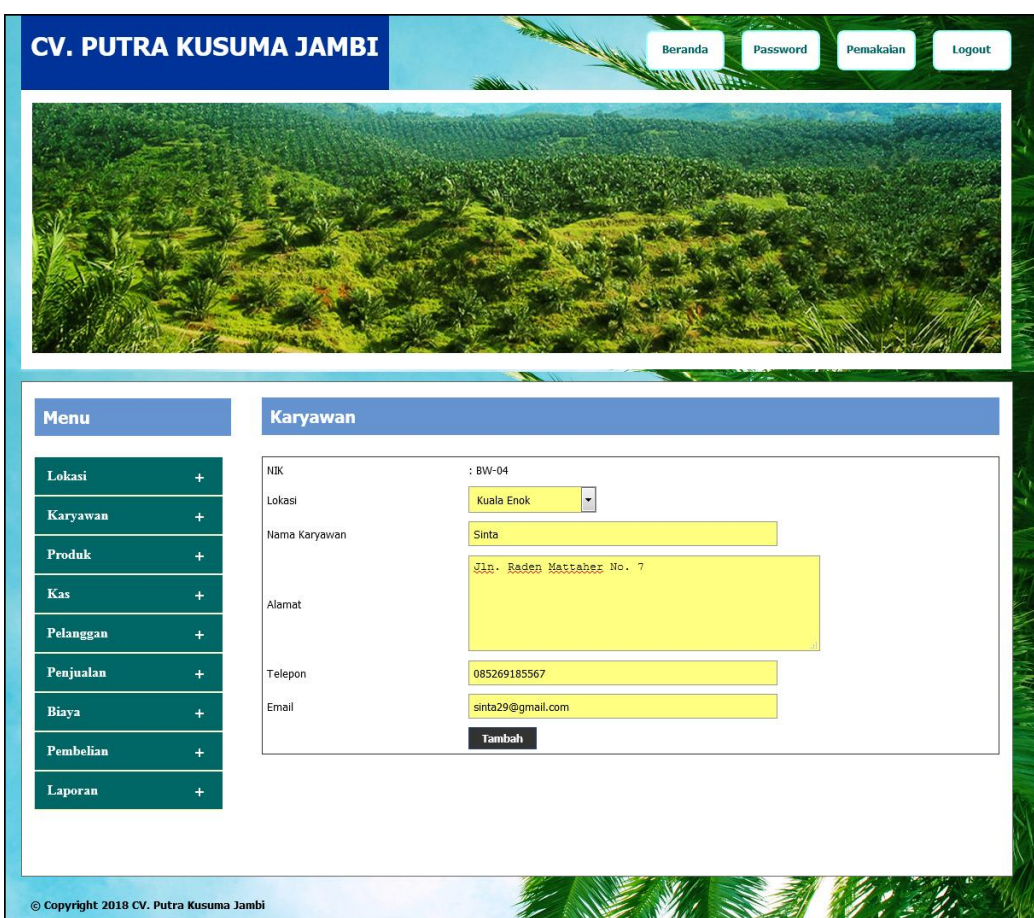

**Gambar 5.13 Tambah Karyawan**

## 14. Halaman Tambah Produk

Halaman tambah produk merupakan *form* yang digunakan untuk menambah data produk yang baru dengan mengisi data nama produk, stok awal dan satuan di kolom yang tersedia pada sistem. Gambar 5.14 merupakan hasil implementasi dari rancangan pada gambar 4.47, sedangkan *listing code* program PHP ada pada lampiran.

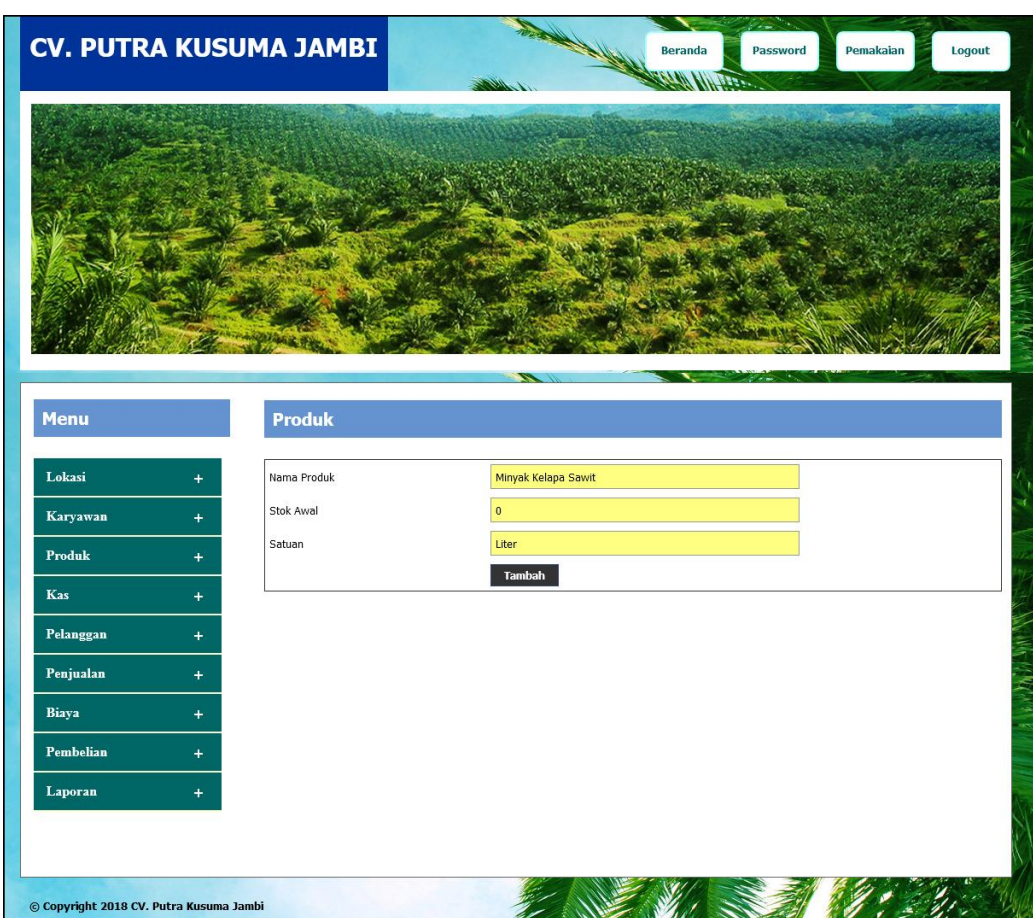

**Gambar 5.14 Tambah Produk**

15. Halaman Tambah Kas

Halaman tambah kas merupakan *form* yang digunakan untuk menambah data kas yang baru dengan mengisi data jumlah kas, keterangan dan tanggal kas di kolom yang tersedia pada sistem. Gambar 5.15 merupakan hasil implementasi dari rancangan pada gambar 4.48, sedangkan *listing code* program PHP ada pada lampiran.

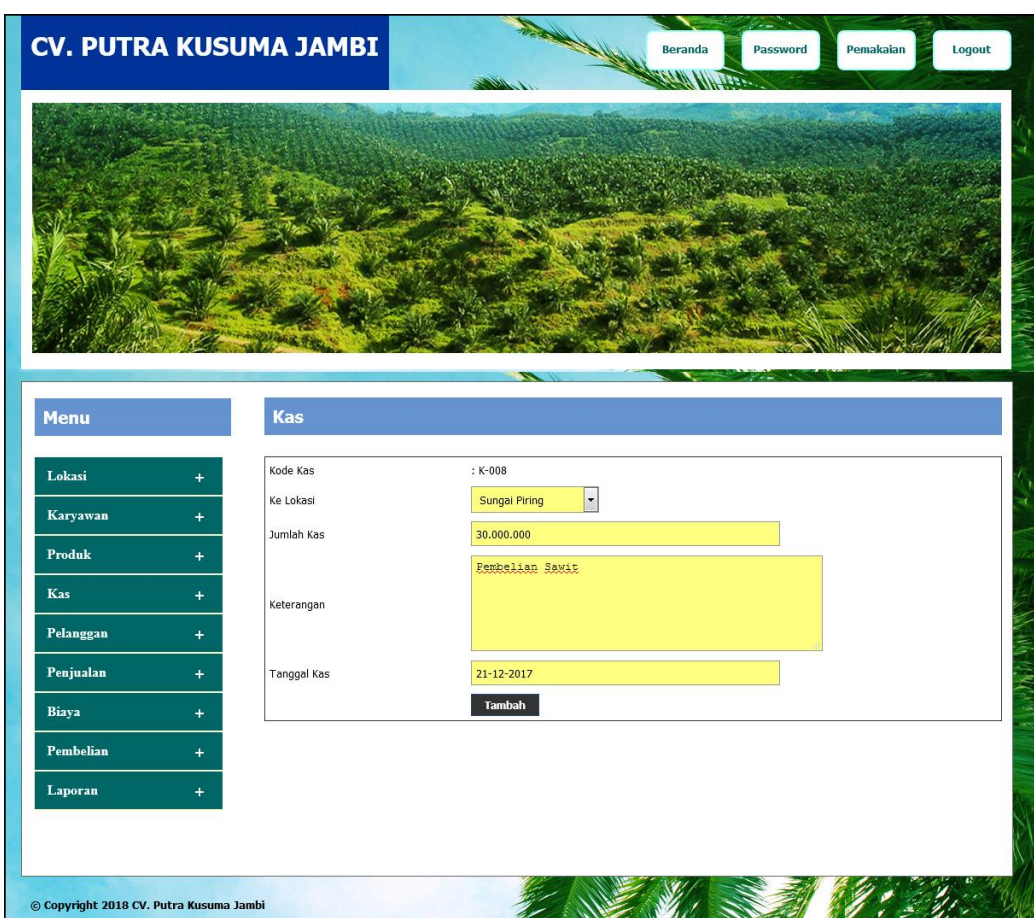

**Gambar 5.15 Tambah Kas**

## 16. Halaman Tambah Biaya

Halaman tambah biaya merupakan *form* yang digunakan untuk menambah data biaya yang baru dengan mengisi data nama biaya, jumlah biaya, keterangan, dan tanggal di kolom yang tersedia pada sistem. Gambar 5.16 merupakan hasil implementasi dari rancangan pada gambar 4.49, sedangkan *listing code* program PHP ada pada lampiran

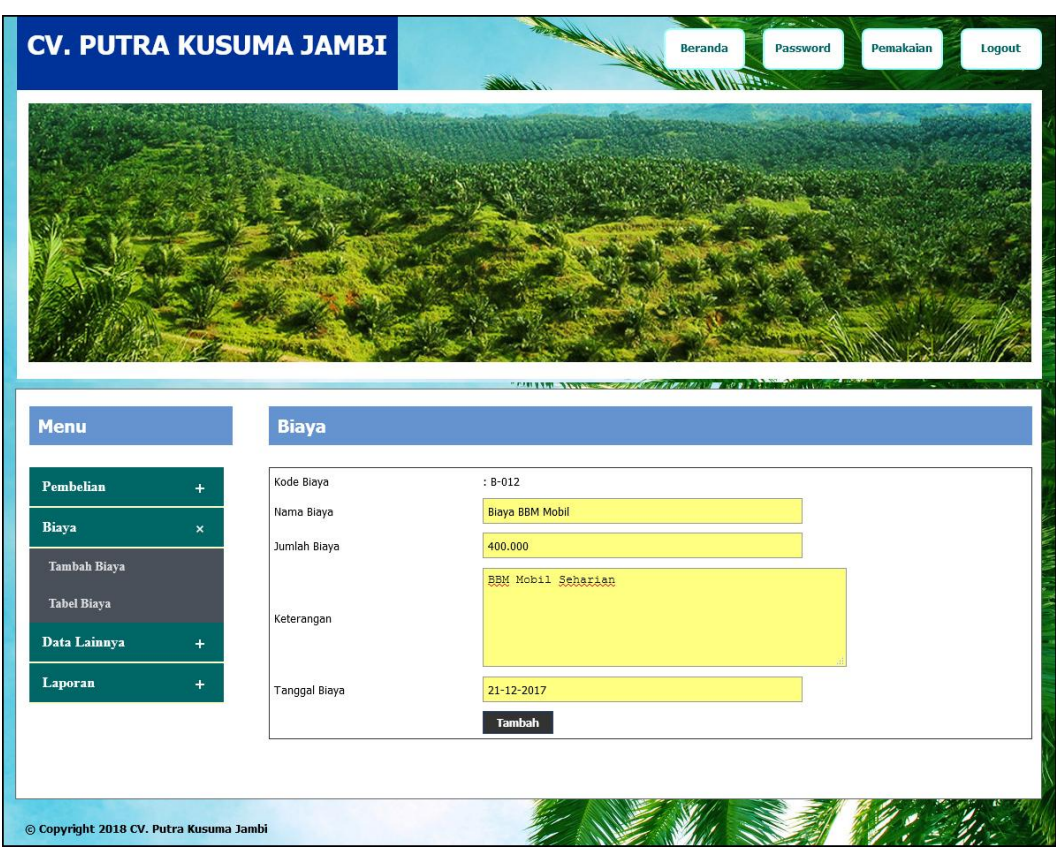

**Gambar 5.16 Tambah Biaya**

## 17. Halaman Tambah Pembelian

Halaman tambah pembelian merupakan *form* yang digunakan untuk menambah data pembelian yang baru dengan mengisi data nama penjual, tonase beli (kg), harga beli (rp), dan tanggal beli di kolom yang tersedia pada sistem. Gambar 5.17 merupakan hasil implementasi dari rancangan pada gambar 4.50, sedangkan *listing code* program PHP ada pada lampiran.

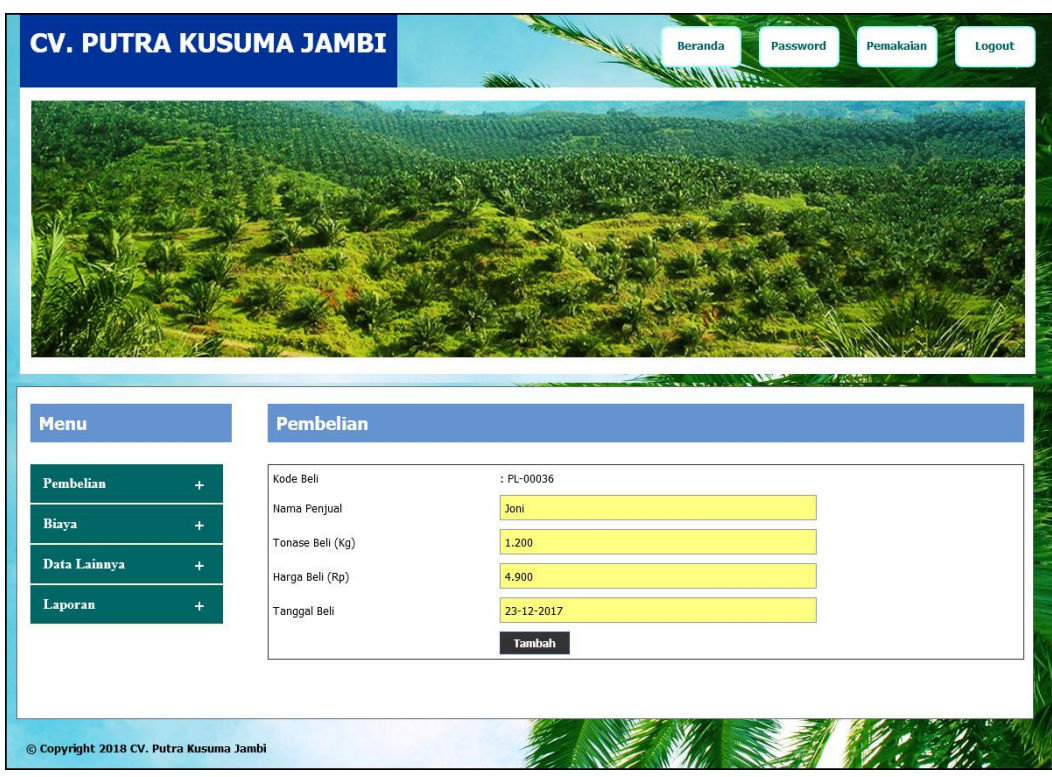

**Gambar 5.17 Tambah Pembelian**

## 18. Halaman Tambah Pelanggan

Halaman tambah pelanggan merupakan *form* yang digunakan untuk menambah data pelanggan yang baru dengan mengisi data nama pelanggan, alamat, telepon, dan email di kolom yang tersedia pada sistem. Gambar 5.18 merupakan hasil implementasi dari rancangan pada gambar 4.51, sedangkan *listing code* program PHP ada pada lampiran.

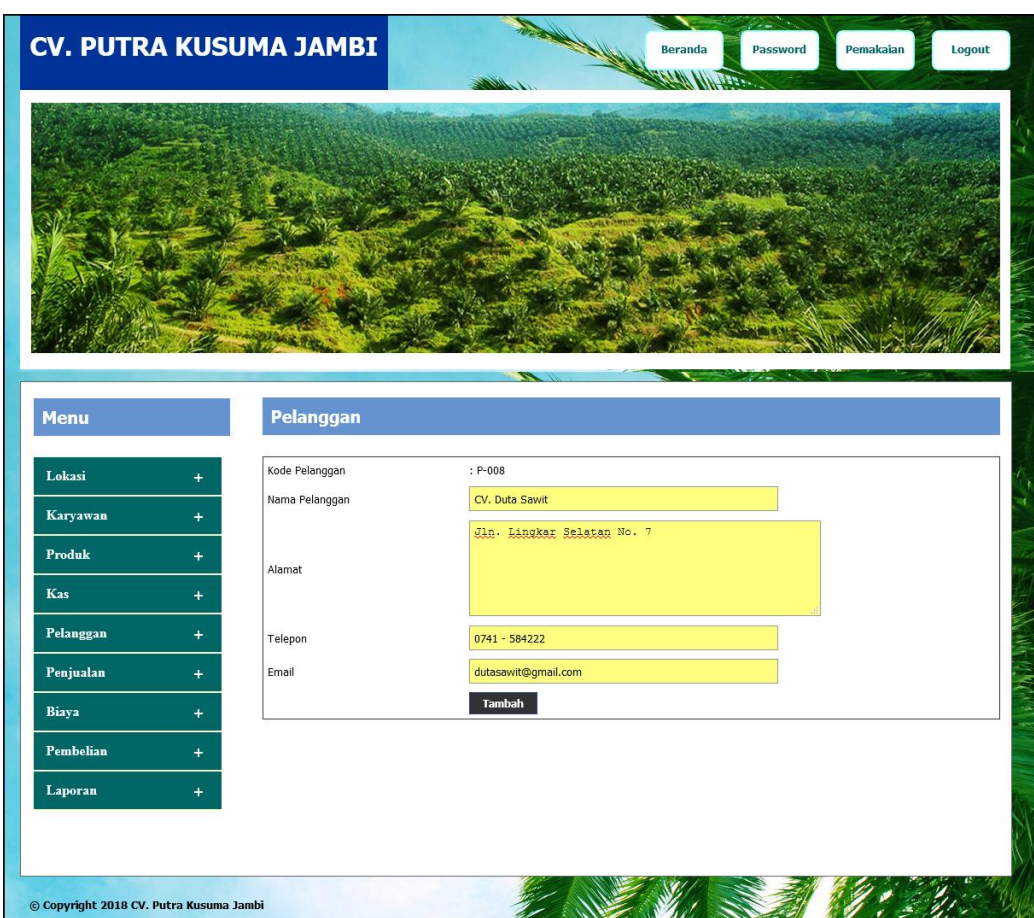

**Gambar 5.18 Tambah Pelanggan**

## 19. Halaman Tambah Penjualan

Halaman tambah penjualan merupakan *form* yang digunakan untuk menambah data penjualan yang baru dengan mengisi data nama pelanggan, jumlah (ltr), dan tanggal jual di kolom yang tersedia pada sistem. Gambar 5.19 merupakan hasil implementasi dari rancangan pada gambar 4.52, sedangkan *listing code* program PHP ada pada lampiran.

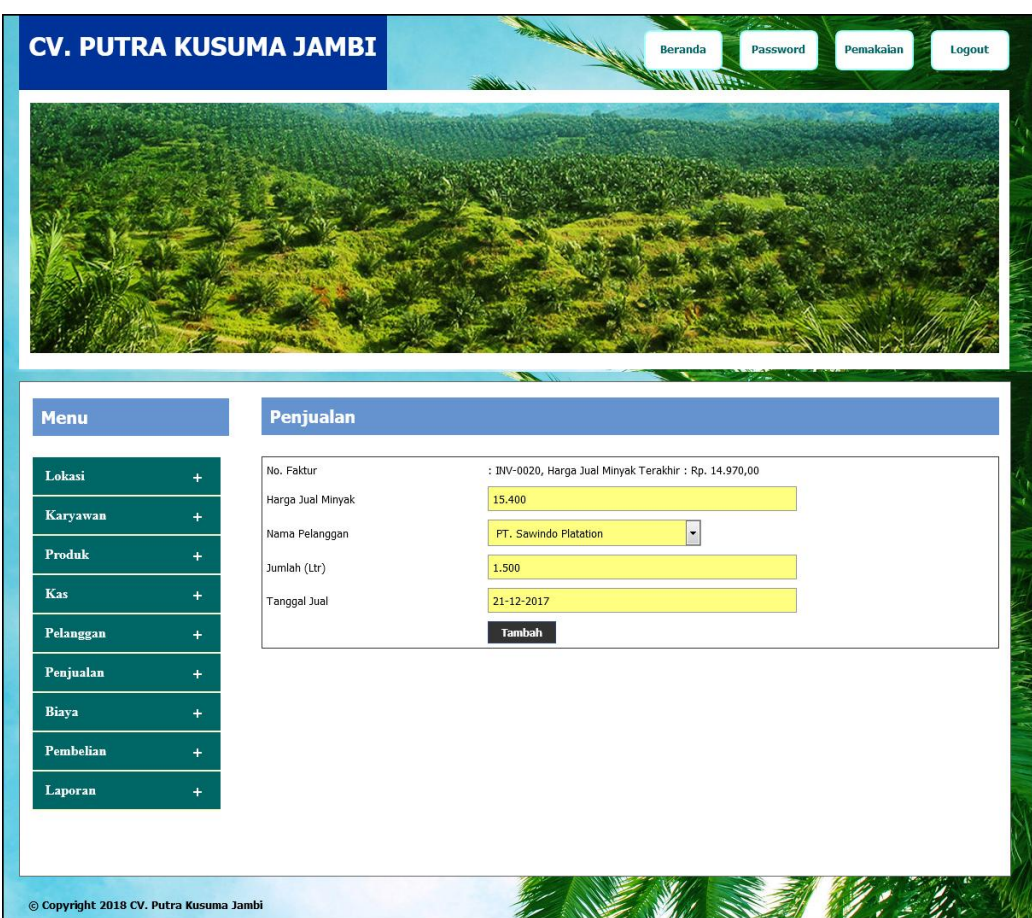

**Gambar 5.19 Tambah Penjualan**

## **5.2 PENGUJIAN**

Untuk mengetahui keberhasilan dari implementasi sistem yang telah dilakukan, maka penulis melakukan tahap pengujian terhadapat sistem secara fungsional, yaitu dengan menggunakan *unit testing* yang difokuskan ada modul, modul terkecil yang terdapat pada sistem, dan kemudian dilanjutkan dengan metode *integrated testing* yang mengujian modul – modul yang terdapat pada sistem secara keseluruhan. Adapun beberapa tahap pengujian yang telah dilakukan adalah sebagai berikut :

| No.                         | <b>Deskripsi</b>                | <b>Prosedur</b><br>Pengujian | <b>Masukan</b>                                               | Keluaran yang<br><b>Diharapkan</b>                       | Hasil yang<br>didapat                                    | Kesimpulan |
|-----------------------------|---------------------------------|------------------------------|--------------------------------------------------------------|----------------------------------------------------------|----------------------------------------------------------|------------|
|                             | Pengujian<br>pada login<br>user | Jalankan<br>sistem           | Isi nama karyawan<br>$=$ "admin" dan<br>$password = "admin"$ | Menuju ke<br>halaman utama                               | Menuju ke<br>halaman utama                               | Handal     |
| $\mathcal{D}_{\mathcal{L}}$ | Pengujian<br>pada login<br>user | Jalankan<br>sistem           | Isi nama karyawan<br>$=$ "admin" dan<br>$password = "admin"$ | Pesan:"<br>Nama karyawan<br>atau password<br>anda salah" | Pesan:"<br>Nama karyawan<br>atau password<br>anda salah" | Handal     |

**Tabel 5.1 Tabel Pengujian** *Login*

**Tabel 5.2 Tabel Pengujian Mengelola Data Lokasi**

| No.            | <b>Deskripsi</b>  | <b>Prosedur Pengujian</b>                    | <b>Masukan</b>                       | Keluaran yang           | <b>Hasil</b> yang       | Kesimpulan |
|----------------|-------------------|----------------------------------------------|--------------------------------------|-------------------------|-------------------------|------------|
|                |                   |                                              |                                      | <b>Diharapkan</b>       | didapat                 |            |
| $\mathbf{1}$   | Pengujian<br>pada | - Jalankan sistem<br>- <i>Login</i> karyawan | Isi<br>Nama lokasi<br>$\blacksquare$ | Pesan "anda<br>berhasil | Pesan "anda<br>berhasil | Handal     |
|                | menambah          | pusat                                        |                                      | menambah data           | menambah                |            |
|                | data lokasi       | - Klik tambah lokasi                         |                                      | lokasi"                 | data lokasi"            |            |
| $\overline{2}$ | Pengujian         | Jalankan sistem                              | Nama lokasi                          | Pesan "anda             | Pesan "anda             | Handal     |
|                | pada              | Login karyawan                               | belum diisi                          | belum selesai           | belum                   |            |
|                | menambah          | pusat                                        |                                      | melengkapi              | selesai                 |            |
|                | data lokasi       | - Klik tambah lokasi                         |                                      | data"                   | melengkapi              |            |
|                |                   |                                              |                                      |                         | data"                   |            |
| 3              | Pengujian         | Jalankan sistem                              | Mengisi data                         | Pesan "anda             | Pesan "anda             | Handal     |
|                | pada              | - <i>Login</i> karyawan                      | ubahan                               | berhasil                | berhasil                |            |
|                | mengubah          | pusat                                        |                                      | mengubah data           | mengubah                |            |
|                | data lokasi       | - Klik <i>link</i> tabel                     |                                      | lokasi"                 | data lokasi"            |            |
|                |                   | lokasi                                       |                                      |                         |                         |            |
|                |                   | Klik link ubah                               |                                      |                         |                         |            |
| 4              | Pengujian         | - Jalankan sistem                            | Data ubah ada                        | Pesan "anda             | Pesan "anda             | Handal     |
|                | pada              | - <i>Login</i> karyawan                      | yang belum                           | belum selesai           | belum                   |            |
|                | mengubah          | pusat                                        | terisi                               | melengkapi              | selesai                 |            |
|                | data lokasi       | - Klik <i>link</i> tabel                     |                                      | data"                   | melengkapi              |            |
|                |                   | lokasi                                       |                                      |                         | data"                   |            |
|                |                   | Klik link ubah                               |                                      |                         |                         |            |
| 5              | Pengujian         | - Jalankan sistem                            |                                      | Pesan "anda             | Pesan "anda             | Handal     |
|                | pada              | - Login karyawan                             |                                      | berhasil                | berhasil                |            |
|                | mengubah          | pusat                                        |                                      | menghapus data          | menghapus               |            |
|                | data lokasi       | - Klik link tabel                            |                                      | lokasi"                 | data lokasi"            |            |
|                |                   | lokasi                                       |                                      |                         |                         |            |
|                |                   | - Klik link hapus                            |                                      |                         |                         |            |

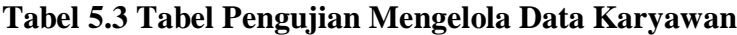

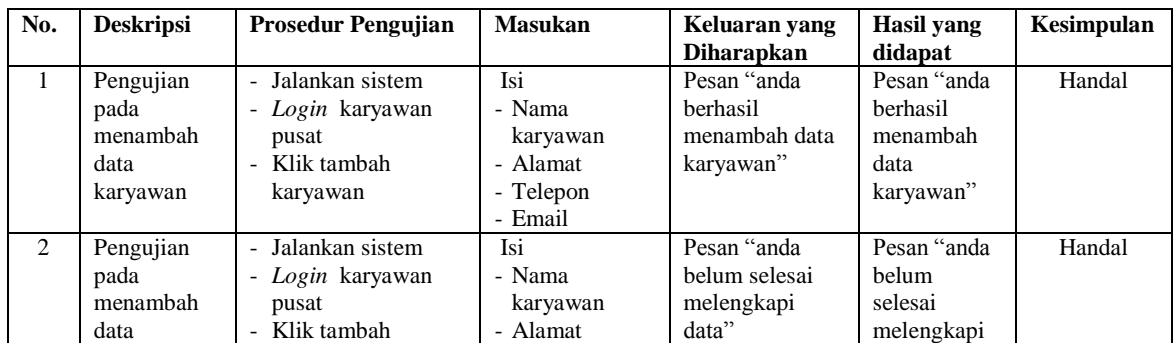

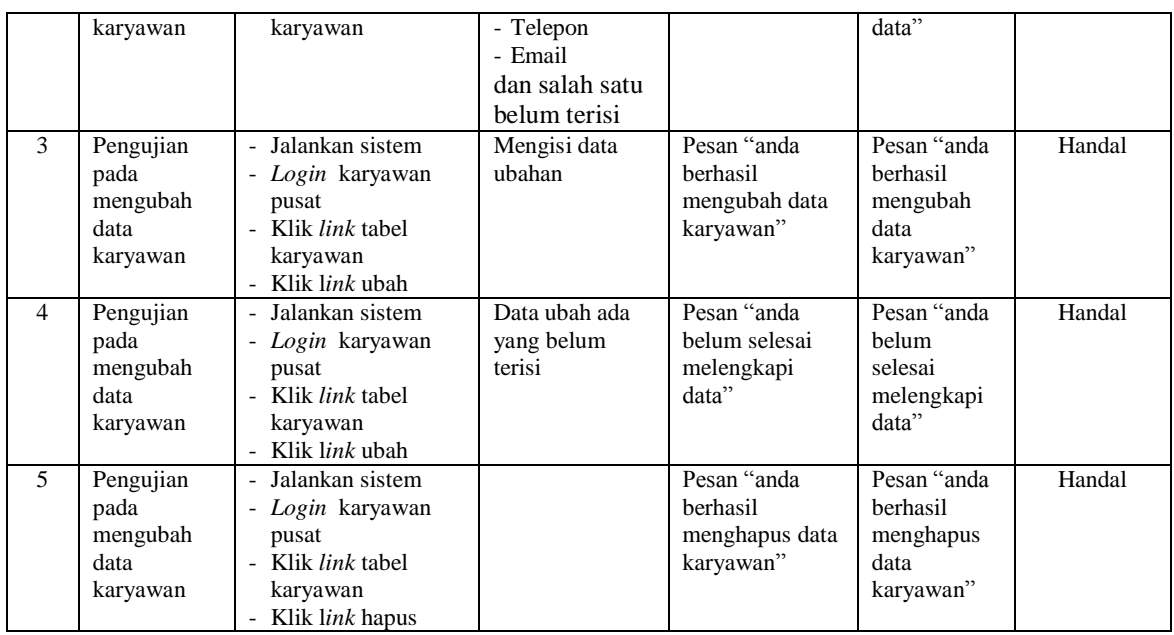

# **Tabel 5.4 Tabel Pengujian Mengelola Data Produk**

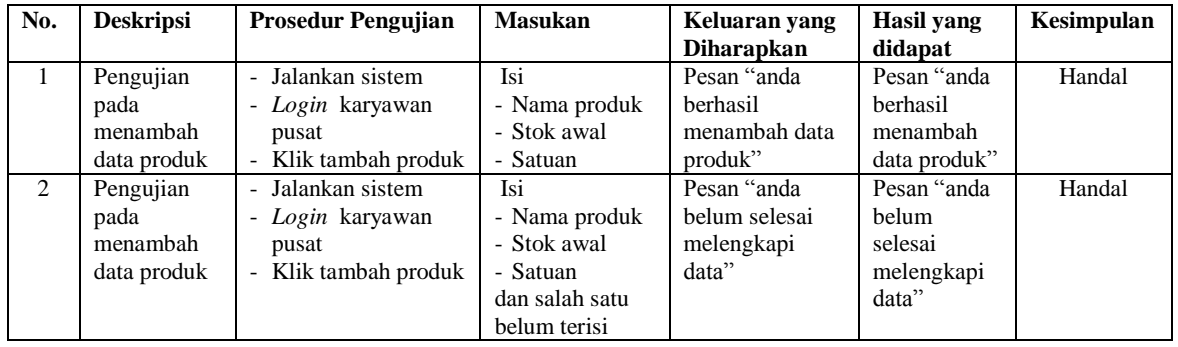

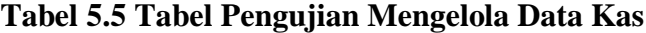

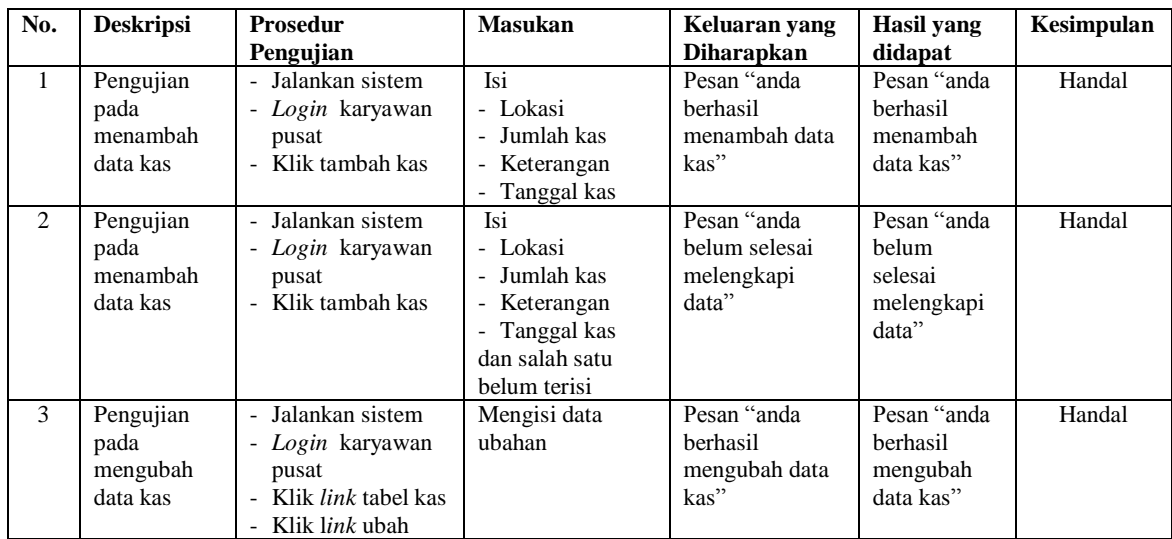

| $\overline{4}$ | Pengujian | - Jalankan sistem            | Data ubah ada     | Pesan "anda    | Pesan "anda | Handal |
|----------------|-----------|------------------------------|-------------------|----------------|-------------|--------|
|                | pada      | - Login karyawan             | yang belum terisi | belum selesai  | belum       |        |
|                | mengubah  | pusat                        |                   | melengkapi     | selesai     |        |
|                | data kas  | - Klik <i>link</i> tabel kas |                   | data"          | melengkapi  |        |
|                |           | - Klik link ubah             |                   |                | data"       |        |
| 5              | Pengujian | - Jalankan sistem            |                   | Pesan "anda    | Pesan "anda | Handal |
|                | pada      | - Login karyawan             |                   | berhasil       | berhasil    |        |
|                | mengubah  | pusat                        |                   | menghapus data | menghapus   |        |
|                | data kas  | - Klik <i>link</i> tabel kas |                   | kas"           | data kas"   |        |
|                |           | - Klik link hapus            |                   |                |             |        |

**Tabel 5.6 Tabel Pengujian Mengelola Data Pelanggan**

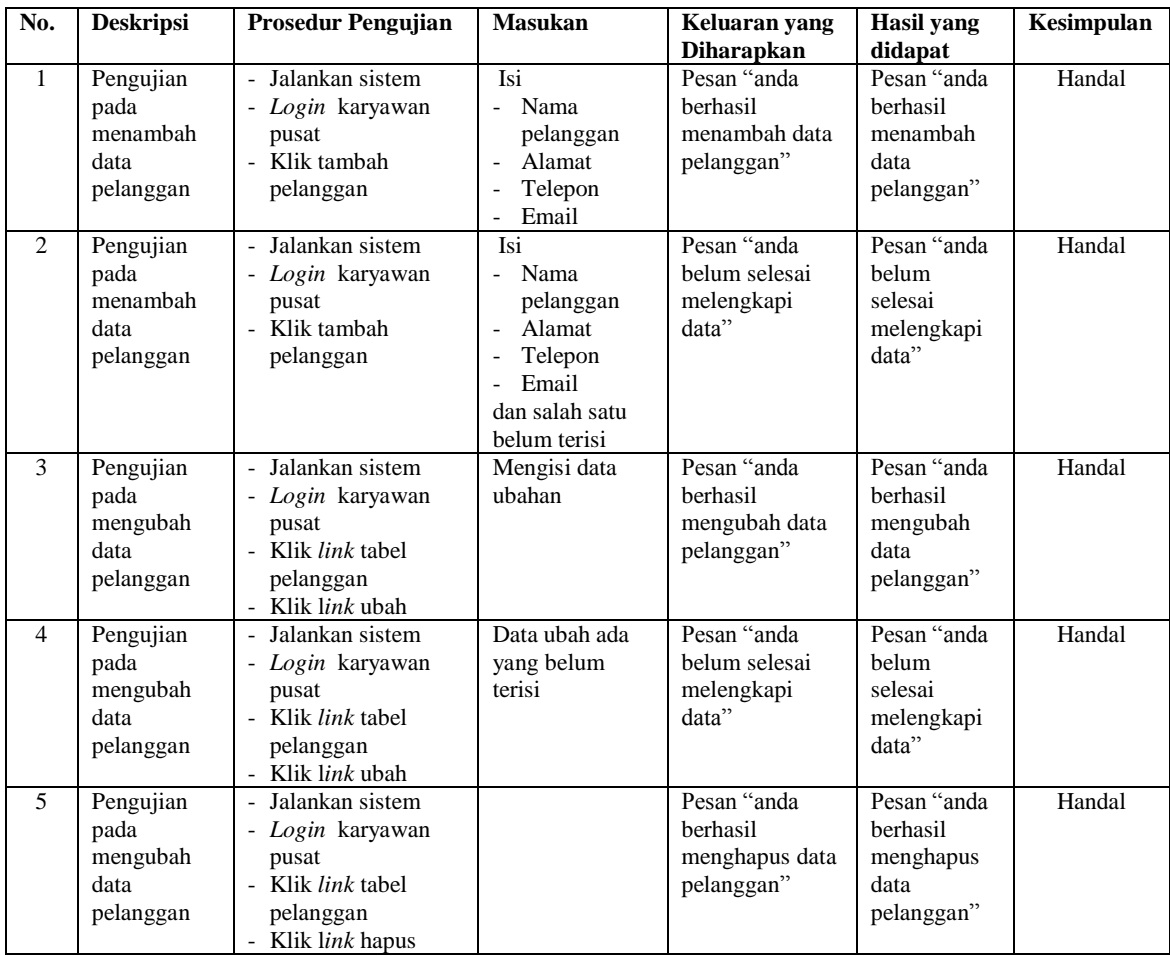

# **Tabel 5.7 Tabel Pengujian Mengelola Data Penjualan**

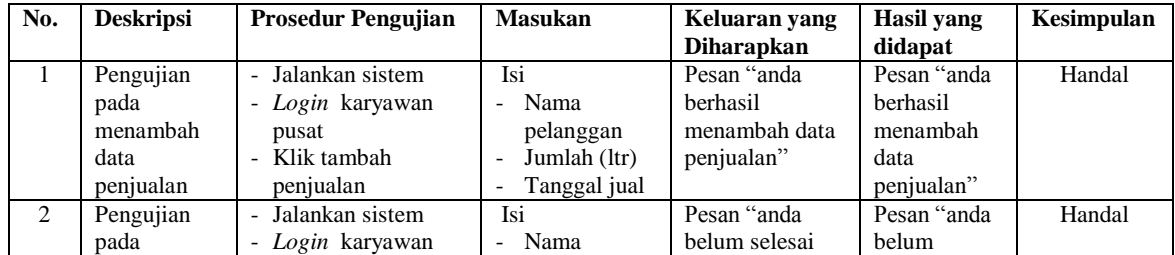

|                | menambah<br>data<br>penjualan                      | pusat<br>Klik tambah<br>$\overline{\phantom{0}}$<br>penjualan                                                                    | pelanggan<br>Jumlah (ltr)<br>$\overline{\phantom{a}}$<br>Tanggal jual<br>$\overline{a}$<br>dan salah satu<br>belum terisi | melengkapi<br>data"                                     | selesai<br>melengkapi<br>data"                                   |        |
|----------------|----------------------------------------------------|----------------------------------------------------------------------------------------------------|----------------------------------------------------------------------------------------------------|---------------------------------------------------------|------------------------------------------------------------------|--------|
| 3              | Pengujian<br>pada<br>mengubah<br>data<br>penjualan | Jalankan sistem<br>- <i>Login</i> karyawan<br>pusat<br>Klik <i>link</i> tabel<br>$\overline{a}$<br>penjualan<br>- Klik link ubah | Mengisi data<br>ubahan                                                                                                    | Pesan "anda<br>berhasil<br>mengubah data<br>penjualan"  | Pesan "anda<br><b>berhasil</b><br>mengubah<br>data<br>penjualan" | Handal |
| $\overline{4}$ | Pengujian<br>pada<br>mengubah<br>data<br>penjualan | Jalankan sistem<br>- <i>Login</i> karyawan<br>pusat<br>Klik <i>link</i> tabel<br>penjualan<br>- Klik link ubah                   | Data ubah ada<br>yang belum<br>terisi                                                                                     | Pesan "anda<br>belum selesai<br>melengkapi<br>data"     | Pesan "anda<br>belum<br>selesai<br>melengkapi<br>data"           | Handal |
| 5              | Pengujian<br>pada<br>mengubah<br>data<br>penjualan | Jalankan sistem<br>- <i>Login</i> karyawan<br>pusat<br>- Klik <i>link</i> tabel<br>penjualan<br>Klik link hapus                  |                                                                                                    | Pesan "anda<br>berhasil<br>menghapus data<br>penjualan" | Pesan "anda<br>berhasil<br>menghapus<br>data<br>penjualan"       | Handal |

**Tabel 5.8 Tabel Pengujian Mengelola Data Pembelian**

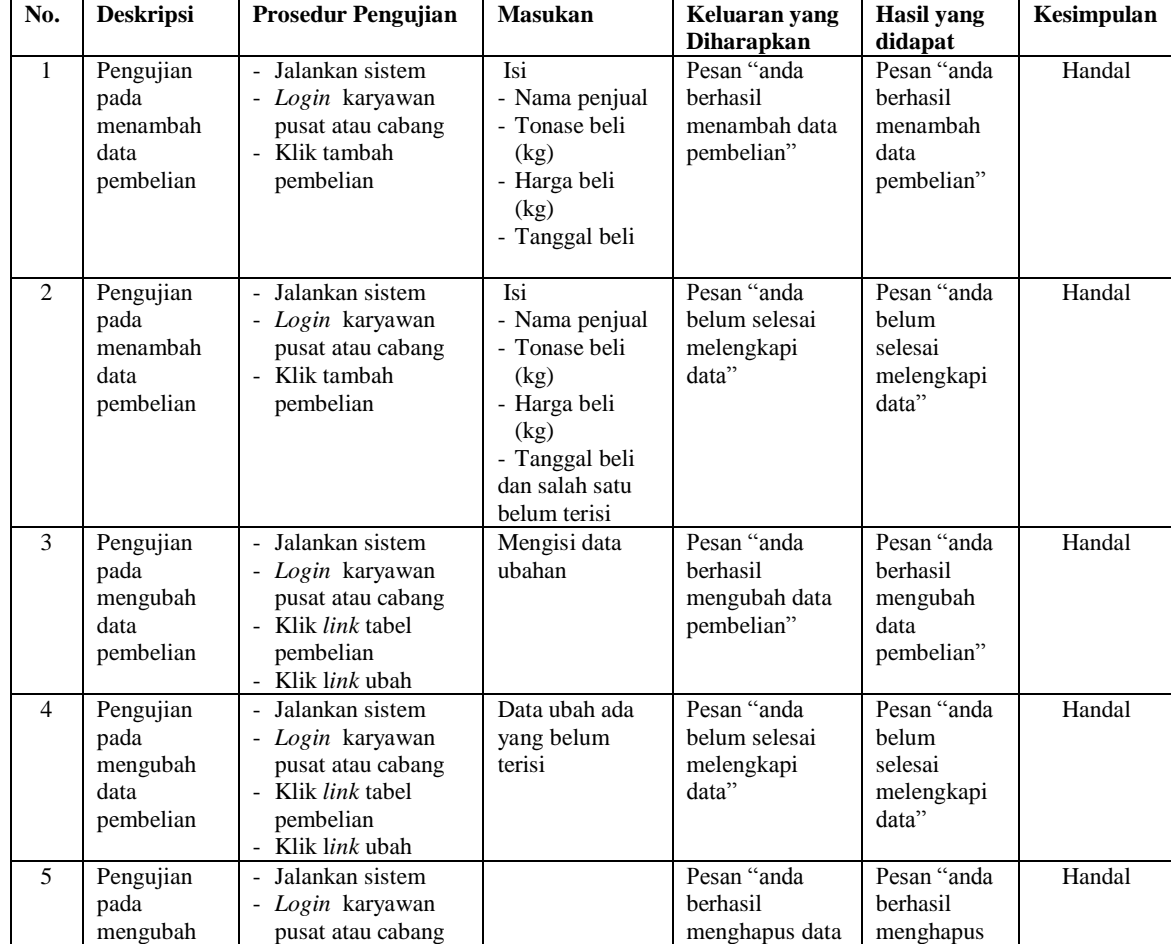

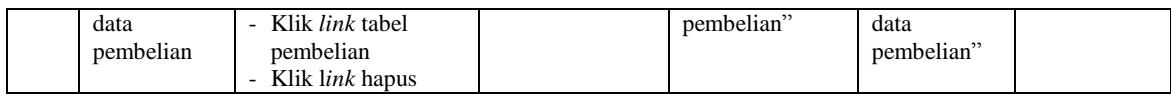

### **Tabel 5.9 Tabel Pengujian Mengelola Data Biaya**

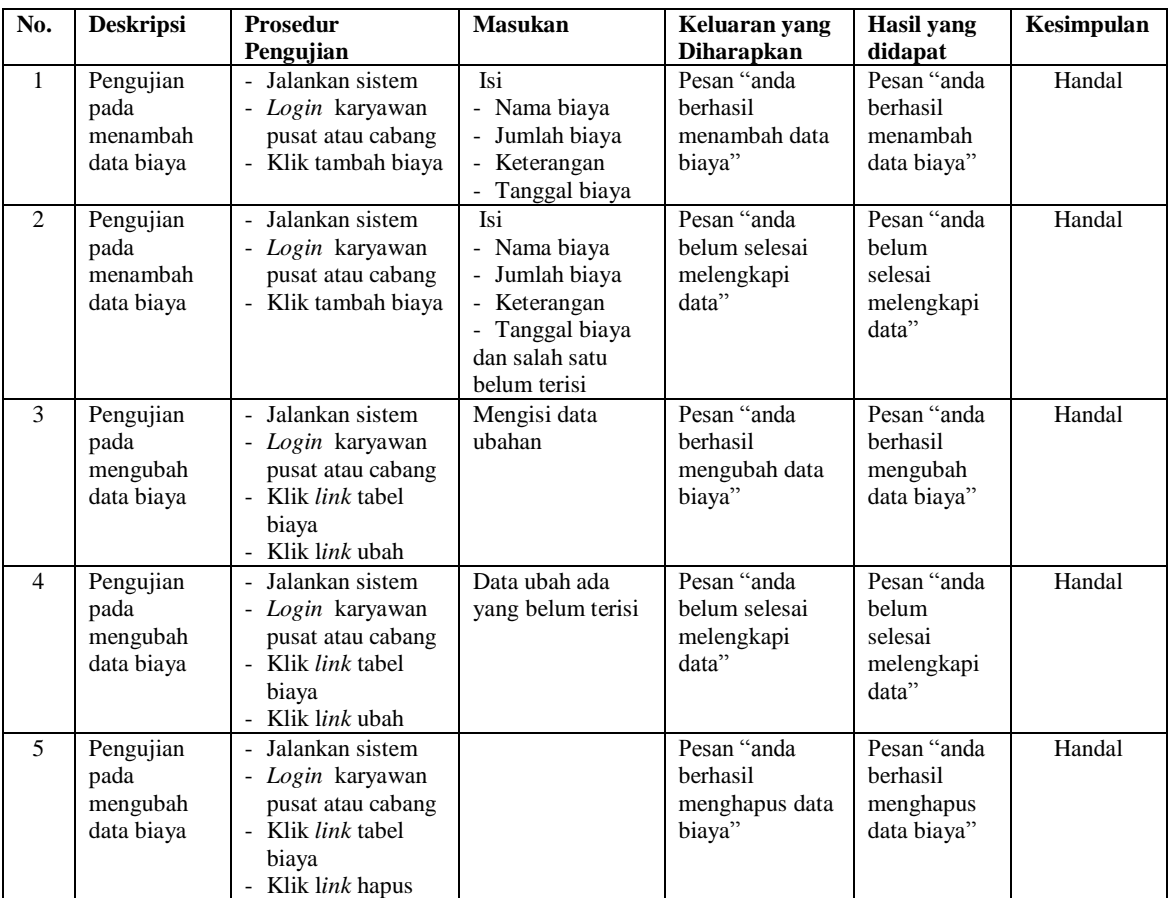

## **5.3 ANALISIS HASIL YANG DICAPAI OLEH SISTEM**

Adapun analisis hasil yang dicapai oleh sistem yang telah dibangun dengan menggunakan bahasa pemograman PHP untuk mengatasi permasalahan yang terjadi pada CV. Putra Kusuma Jambi adalah sebagai berikut :

1. Sistem yang dirancang memberikan kemudahan CV. Putra Kusuma Jambi dalam melakukan pengolahan data pembelian, kas masuk, biaya, produksi minyak dan penjualan secara *online* sehingga data dan informasi dapat terintegrasi dengan cepat dan tepat

- 2. Sistem juga memberikan kemudahan pada perusahaan dalam menghitung harga pokok pembelian dan harga pokok penjualan minyak sawit agar tidak terjadi kesalahan dalam penjualan dan dapat menekan biaya yang dikeluarkan
- 3. Sistem yang dirancang juga memberikan kemudahan untuk mencetak laporan yang akan diserahkan kepada pimpinan perusahaan khususnya untuk laporan pembelian, laporan penjualan dan laporan laba rugi perusahaan.

## **5.3.1 Kelebihan Sistem**

Adapun kelebihan dari sistem baru ini adalah sebagai berikut :

- 1. Data yang diolah menjadi lebih mudah dan cepat karena pengguna sistem tinggal menambah, mengubah dan menghapus dari dalam aplikasi melalui *website* sehingga tidak perlu lagi melakukan pengiriman data dan menghemat biaya dan waktu.
- 2. Sistem juga memiliki fitur pencarian data yang memudahkan karyawan dalam mencari data – data yang diperlukan tanpa harus membuka kembali buku agenda.
- 3. Sistem dapat melakukan perhitungan harga pokok pembelian maupun penjualan minyak sawit secara komputerisasi dan memudahkan karyawan dalam membuat laporan dengan tinggal memilih tanggal awal dan tanggal akhir dari transaski (pembelian, produksi, penjualan, kas dan biaya)

# **5.3.2 Kekurangan Sistem**

Dan kekurangan dari sistem baru ini adalah sebagai berikut :

- 1. Belum adanya pengontrolan mengenai keamanan jaringan dikarenakan menggunaakan jaringan secara *online* melalui *website*
- 2. Sistem juga belum dapat menampilkan data pembelian dan penjualan dalam bentuk grafik untuk memudahkan pimpinan dalam menganalisis data untuk ke depannnya.
- 3. Sistem belum dapat melakukan *back up database* pada sistem